# **Before You Begin** Quick Reference Guide

# **Login to FYI and access the Drawer**

Use your Microsoft credentials to login and access the FYI Drawer from Outlook, Word, Excel and PowerPoint.

- $\bullet$ **Login to FYI**
- **Display the Drawer in FYI**  $\bullet$
- **Display the Drawer in**  $\bullet$ **Outlook**
- $\bullet$ **Display the Drawer in Office**

### **Microsoft 365 Integration**

FYI is deeply integrated with Microsoft 365 to provide the back-bone to intelligent auto-filing features, the ability to edit documents using Microsoft's desktop apps, and an additional layer of security.

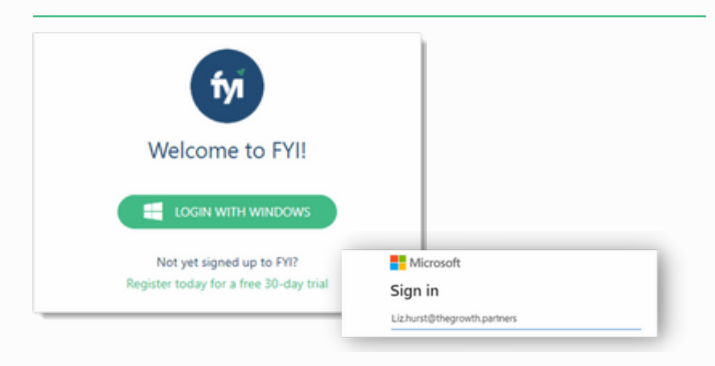

## **Login to FYI at [app.fyidocs.com](https://app.fyidocs.com/)**

- Sign in using your Microsoft 365 email and password.
- You will be required to login after being inactive for . eight hours (or as specified in your practice settings).
- . Home is your personal view of information in FYI. This is where you will find your recent documents, your FYI In Tray, and the jobs and tasks you are working on.
- Bookmark this page for easy access. .

#### **Click here for help [logging](https://support.fyidocs.com/hc/en-us/articles/360025097031-How-to-Login) in**

## **Displaying the Drawer in FYI**

Click on an email or document in a list to display the Drawer. The Drawer holds information on Filing, Tasks, Commentsand otherActivityrelated to the email or document.

|                                | Home                                                                                              | Clients $\blacktriangledown$<br>Jobs $\equiv$<br>Tasks <b>v</b>                         | Documents <b>v</b>                                                                                                    | Automation v Knowledge Practice |                     | Q Search groups, clients or jobs |                        |                                                                                | 思<br>ඹ<br>×                                                                     | ө      |  |
|--------------------------------|---------------------------------------------------------------------------------------------------|-----------------------------------------------------------------------------------------|----------------------------------------------------------------------------------------------------|---------------------------------|---------------------|----------------------------------|------------------------|--------------------------------------------------------------------------------|---------------------------------------------------------------------------------|--------|--|
|                                |                                                                                                   | Group Stanley Group                                                                     | $\mathcal{L}$<br>Client                                                                                                    | No client selected              |                     | $\sim$                           | No job selected<br>Job |                                                                                | Spreadsheet                                                                     | ×      |  |
|                                | Tasks<br>Documents<br>Tax<br><b>Corporate Affairs</b><br><b>Clients</b><br>Jobs<br><b>Summary</b> |                                                                                         |                                                                                                    |                                 |                     |                                  |                        |                                                                                | <b>EOY Workpapers</b>                                                           |        |  |
|                                | □                                                                                                 | 旧<br>$2$ Edit<br>۰<br>Read<br>$\tilde{\phantom{a}}$<br>÷<br><b>O</b> Export<br>Delivery | ū<br>Copy Document<br>GD Doc Link<br><sup>2</sup> <sup>2</sup> Share<br>Delete<br>$\check{\phantom{a}}$<br>Convert<br><b>IIB</b> Bulk Update<br><b>O</b> Time Entry |                                 | <b>意 Staple</b>     | Cancel                           |                        | $\mathcal{S}$<br>$\circledcirc$<br>注<br>$\circ$<br>✿<br>Ξ<br>Reference 1248104 |                                                                                 |        |  |
|                                | Type                                                                                              | Name                                                                                    | <b>Client Group</b>                                                                                                    | Client                          | Cabinet             | Year                             |                        |                                                                                | Filing changed by Mandy Jones on 13/09/2022                                     |        |  |
| ▦<br>Colu<br>₿<br>Filters<br>Ξ | н                                                                                                 | <b>Engagement Letter</b>                                                                | <b>Stanley Group</b>                                                                                                    | <b>Stanley Construction Ltd</b> | Correspondence      | 2022                             |                        |                                                                                | Last saved by Mandy Jones on 05/10/2022<br>Created by Mandy Jones on 13/09/2022 |        |  |
|                                | □                                                                                                 | <b>Year End Checklist</b>                                                               | <b>Stanley Group</b>                                                                                                    | Stanley, Mike                   | Workpapers          | 2022                             |                        |                                                                                |                                                                                 |        |  |
|                                | □                                                                                                 | <b>Signed Contract</b>                                                                  | <b>Stanley Group</b>                                                                                                    | <b>Stanley Construction Ltd</b> | <b>Client Files</b> | 2022                             | ÷۹                     |                                                                                | Filing                                                                          |        |  |
|                                | м                                                                                                 | 12 E<br><b>EOY Workpapers</b>                                                           | <b>Stanley Group</b>                                                                                                    | <b>Stanley, Mike</b>            | <b>Workpapers</b>   | 2022                             |                        |                                                                                |                                                                                 | v      |  |
|                                | в<br>□                                                                                            | <b>Engagement Letter</b>                                                                | <b>Stanley Group</b>                                                                                                    | <b>Stanley Family Trust</b>     | Correspondence      | 2023                             |                        |                                                                                | Tasks                                                                           |        |  |
|                                | □                                                                                                 | <b>Business purchase</b>                                                                | <b>Stanley Group</b>                                                                                                    | Stanley, Mike                   | Correspondence      | 2022                             |                        | PREVIEW                                                                        | Time                                                                            | Ü,     |  |
|                                | □                                                                                                 | Year end individual checklist                                                           | <b>Stanley Group</b>                                                                                                    | Stanley, Skye                   | <b>Workpapers</b>   | 2022                             | <b>Draft</b>           |                                                                                | Workflow                                                                        | v      |  |
|                                |                                                                                                   | Worksheet for Investment Property                                                       | <b>Stanley Group</b>                                                                                                    | Stanley Renovation Proje        | <b>Client Files</b> | 2022                             |                        |                                                                                |                                                                                 |        |  |
|                                | п                                                                                                 | Reminder compliance paperwork                                                           | <b>Stanley Group</b>                                                                                                    | <b>Stanley Construction Ltd</b> | Correspondence      | 2022                             |                        |                                                                                | Activity                                                                        | v      |  |
| ŝ                              | □                                                                                                 | <b>Engagement Letter Stanley Trust</b>                                                  | <b>Stanley Group</b>                                                                                                    | <b>Stanley Family Trust</b>     | Correspondence      | 2022                             |                        | COMMENTS                                                                       | <b>Recent Documents</b>                                                         | u      |  |
|                                | ◻<br>⊠                                                                                            | Signed Letter for Trust                                                                 | <b>Stanley Group</b>                                                                                                    | <b>Stanley Family Trust</b>     | Correspondence      | 2022                             | O                      | $\bullet$                                                                      |                                                                                 |        |  |
|                                | □                                                                                                 | <b>Engagement Letter Attached</b>                                                       | <b>Stanley Group</b>                                                                                                    | <b>Stanley Family Trust</b>     | Correspondence      | 2023                             | ℰ                      |                                                                                | Versions                                                                        | $\sim$ |  |
|                                |                                                                                                   | <b>Financial Statements</b>                                                             | <b>Stanley Group</b>                                                                                                    | Stanley, Skye                   | Correspondence      | 2022                             |                        |                                                                                | Upload                                                                          | ü      |  |

Before you Begin - Ouick Reference Guide for New Users and the state of the state of the state of the state of the state of the state of the state of the state of the state of the state of the state of the state of the sta

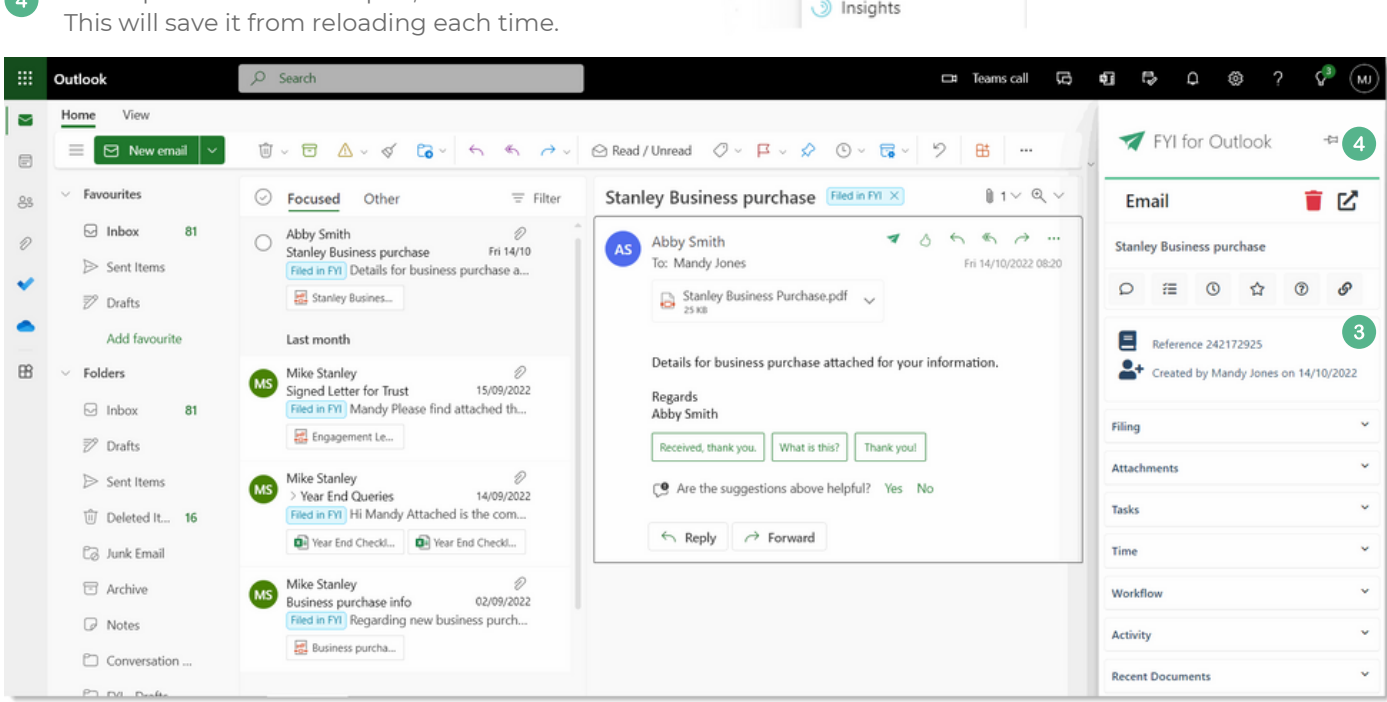

More actions

 $\ldots$ 

 $\bullet$ 

ioğ

Print

View

Add to board Add to Safe senders

Security options

₹ FYI for Outlook

**Q** OneNote

 $\mathcal{P}$ 

 $\rightarrow$ 

 $\rightarrow$ 

## **Quick Tips:**

add it.

**Outlook**

A

 $\mathbb{R}^2$ 

side.

When using Outlook Desktop, click the FYI icon in your Outlook ribbon menu.

To display the FYI Drawer using Outlook Online, select an email and click More Actions (...)

menu (it is usually located at the bottom of the list). If it does not appear, click Get Add-ins to

The FYI Drawer will display on the right-hand

To keep the FYI Drawer open, click thePinicon.

2 Select FYI for Outlook. from the drop-down

**Displaying the FYI Drawer in**

To keep the FYI Drawer always open, click the Pinicon.

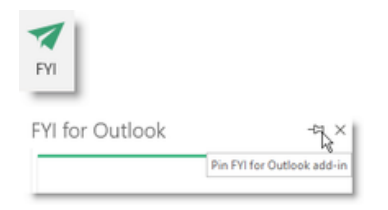

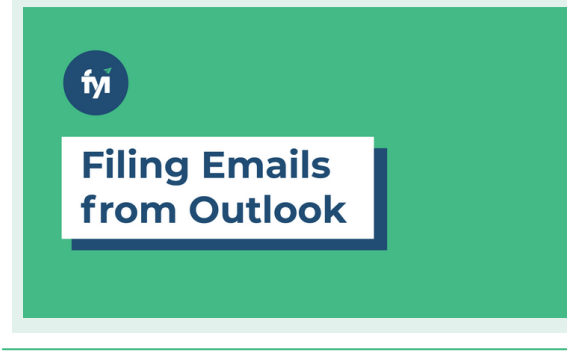

See how easy it is to file your first email from Outlook

- Access the FYI Drawer in Outlook
- Change the name of an email
- File it to a Client and Cabinet in FYI
- Access the email in FYI.

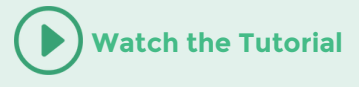

## **Displaying the FYI Drawer in Office**

- To display the FYI Drawer using Office Online, click the FYI icon in your Office ribbon menu.
- $\bullet$ If the FYI doesn't appear, click More Options (...) to find it.
- The Drawer will display on the right-hand side. **B** This applies from within Word, Excel and PowerPoint.

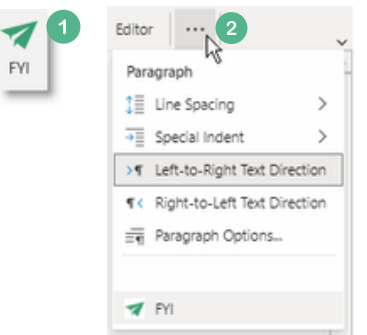

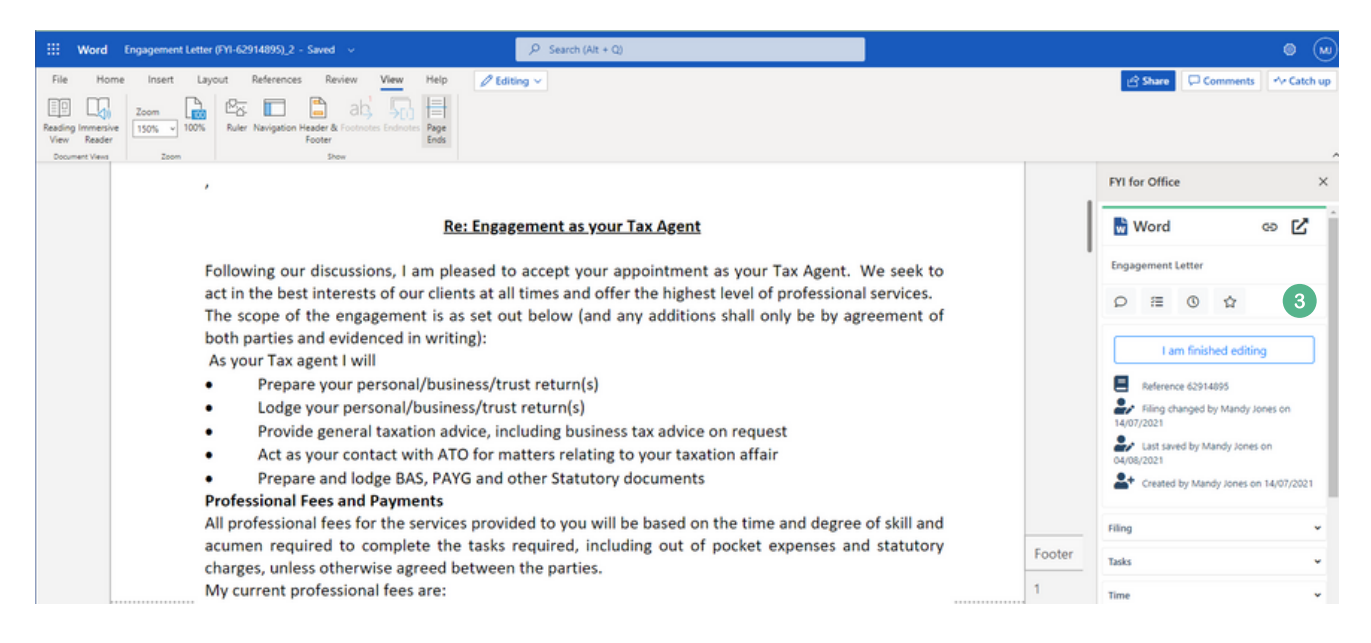

## **Quick Tips:**

Ensure your FYI Add-ins are installed and your computer is set up correctly before you start using FYI.

- The FYI Add-ins can be added to your practice Microsoft 365 account, or as a user within Office and Outlook. [Find](https://support.fyidocs.com/hc/en-us/articles/360041046911-Adding-the-FYI-Add-ins-for-Office-and-Outlook) out how.
- Start by checking you can display the Drawer in both desktop and online versions of Office and Outlook. [Find](https://support.fyidocs.com/hc/en-us/articles/360027561172-Displaying-the-Drawer-in-FYI-Outlook-and-Office) out how.
- Your Outlook, OneDrive and browser settings all need to be optimised to ensure you can display the FYI icon in Outlook, and preview and edit Office documents seamlessly. [Find](https://support.fyidocs.com/hc/en-us/articles/360041793511-Optimising-your-computer-for-use-with-FYI) out how.

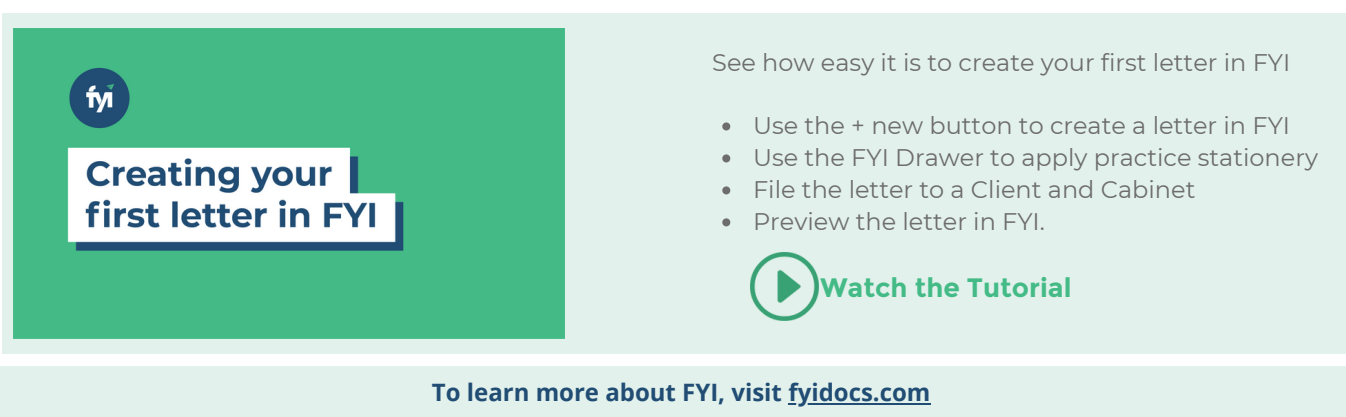

**For more information on getting started with FYI, visit the [FYI Help Centre](https://support.fyidocs.com/hc/en-us/categories/360001063892-Getting-Started)**